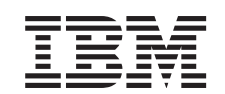

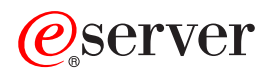

iSeries 270 og 8xx Opgradering af systemenheden fra Operations Console til twinax-konsol (5540)

*Version 5*

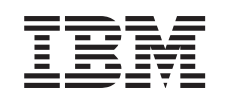

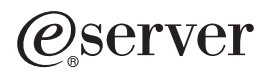

iSeries 270 og 8xx Opgradering af systemenheden fra Operations Console til twinax-konsol (5540)

*Version 5*

**© Copyright International Business Machines Corporation 2000, 2003. All rights reserved.**

### **Opgradering af Operations Console til twinax-konsol**

### **Før du begynder**

Dette udstyr kan installeres af kunden. Du kan vælge ikke at udføre installationen selv. Kontakt IBM eller en autoriseret forhandler, som kan udføre installationen for dig mod betaling.

Du skal beregne ekstra tid til at afslutte job, sikkerhedskopiere systemet, udføre IPL (Initial Program Load) og kontrollere hardwarekonfigurationen.

Vejledningen beskriver, hvordan du f.eks.:

- v Fjerner systemenhedens dæksler.
- Installerer det nye udstyr.
- v Sætter dækslerne på igen.
- Foretager en IPL af styresystemet.
- Kontrollerer den nye hardwarekonfiguration.

Nogle af illustrationerne i vejledningen ser muligvis ikke nøjagtigt ud som den systemenhed, du har. Installationen udføres imidlertid på samme måde.

- \_\_ 1. Sørg for, at du har en ny sikkerhedskopi af systemet (herunder styresystemet, licensprogrammerne og dataene).
- \_\_ 2. Brug den nødvendige tid på at sætte dig ind i denne vejledning.
- \_\_ 3. Kontakt en af følgende, hvis du har modtaget forkert eller beskadiget udstyr, eller udstyr mangler:
	- Den autoriserede forhandler
	- IBM Rochester Manufacturing Automated Information Line (R-MAIL) – 1-507-253-5242
- \_\_ 4. Kontakt den autoriserede forhandler eller IBM's tekniske afdeling, hvis der opstår problemer med installationen.
- \_\_ 5. Undersøg, om der er nogen PTF-forudsætninger, der skal være opfyldt, før du installerer den nye facilitet. Gå til følgende websted:

<http://www-912.ibm.com/supporthome.nsf/document/10000051>

- a. Vælg **All Documents**.
- b. Vælg **Collapse**.
- c. Vælg **General Information**.
- d. Vælg **Offerings**.
- e. Vælg **Feature Prerequisites**.
- f. Vælg **Customer Install Features Prerequisites**.
- g. Find nummeret på den facilitet (feature), du vil installere, og OS/400 releasen, og kontrollér forudsætningerne.

#### **Slukning af systemenheden**

- \_\_ 1. Sørg for, at alle job på systemet er afsluttet.
- \_\_ 2. Skriv **pwrdwnsys \*immed** på en kommandolinje, og tryk på Enter, når alle job er afsluttet.

**Bemærk:** Kontakt den autoriserede forhandler eller IBM's tekniske afdeling, hvis der opstår problemer med installationen.

- \_\_ 3. Når enheden er lukket helt ned, skal du afbryde alle forbindelser mellem pc'erne og systemenheden. Sluk for alle enheder, f.eks. printere og skærme, der er tilsluttet systemenheden.
- \_\_ 4. Fjern alle netledninger fra stikkontakterne, f.eks. til printere og skærme.
- \_\_ 5. Tag netledningen til systemenheden og eventuelle tilsluttede udvidelsesenheder ud af stikkontakten.
- \_\_ 6. Der er oplysninger om, hvordan du fjerner systemenhedens dæksler i **["Afmontering af dæksler" på side 9](#page-12-0)**.
- \_\_ 7. **Fastgør beskyttelsesstroppen om håndledet for at undgå, at statisk elektricitet beskadiger udstyret.** Placér den selvklæbende del af foliet på en ikkemalet overflade på enhedens ramme.

#### **Bemærkninger:**

- a. Tag samme sikkerhedsforanstaltninger, som du ville tage, hvis du ikke havde stroppen om håndledet. Beskyttelsesstroppen 2209 Disposable Wrist Strap er beregnet til at forhindre statisk elektricitet. Den øger eller mindsker ikke risikoen for at få elektrisk stød, når du arbejder med elektrisk udstyr.
- b. Fjern beskyttelsesstrimlen fra kobberfoliet for enden, når du ruller stroppen ud.
- c. Fastgør kobberfoliet til en **fritliggende, ikke-malet** metaloverflade på enhedens ramme (elektrisk jordforbundet).

### **Installation af adapterkort 2746 til arbejdsstation**

\_\_ 1. **Fare!**

**Du kan få elektrisk stød, hvis du rører ved to overflader med forskellig spænding samtidig. Brug derfor kun én hånd, når du skal forbinde eller afmontere signalkabler. (RSFTD004)**

- \_\_ 2. Hvis du anvender en lokal konsol i et netværk (LAN-konsol), skal du fjerne konsolnetværkskablet.
- \_\_ 3. Hvis du anvender en direkte tilsluttet lokal konsol, skal du afmontere det Operations Console-kabel, der er tilsluttet kortet i en af følgende positioner:
	- v **270- eller 810-systemenhed**, position C07. Der er flere oplysninger i ["Konfigurationstabeller"](#page-18-0) på side 15.
	- 820-systemenhed, position C06. Der er flere oplysninger i ["Konfigurationstabeller"](#page-18-0) på side 15.
	- v **825-systemenhed**, position C07. Der er flere oplysninger i ["Konfigurationstabeller"](#page-18-0) på side 15.
	- v **830-, 840-, SB2-, SB3-systemenhed**, position C02. Der er flere oplysninger i ["Konfigurationstabeller"](#page-18-0) på side 15.
	- v **870- eller 890-systemenhed**, position C02. Der er flere oplysninger i ["Konfigurationstabeller"](#page-18-0) på side 15.
- 4. Er der installeret et 2746-kort i en af følgende positioner?
	- v **270- eller 810-systemenhed: C06**
	- v **820-systemenhed: C04 eller C11**
	- v **825-systemenhed: C07**
	- v **830-, 840-, SB2-, SB3-systemenhed: C04, C06, C07, C09 eller C10**
- v **870- eller 890-systemenhed: C04, C06, C07, C08 eller C09**
- \_\_ **Nej**: Fortsæt med næste trin.
- \_\_ **Ja**: Fortsæt med ["Tilslutning af twinax-kabeltilslutning og](#page-8-0) [twinax-konsolkabel"](#page-8-0) på side 5.
- \_\_ 5. Inden du fjerner kortet fra systemenheden, skal du finde ud af, om du har en ledig position, hvor du kan installere det kort, du har fjernet.
	- Se på PCI-kortområdet. Er der nogen ledige positioner?
	- \_\_ **Ja**: Fortsæt med emnet Installation af PCI-kort i *Information Center* for at få vejledning i *flytning af kort i iSeries*.
		- Nej: Gør følgende for at bestemme kortets placering.
			- Se emnet Installation af PCI-kort i *Information Center*
			- Kontakt den autoriserede forhandler eller IBM's tekniske afdeling.
- \_\_ 6. **Advarsel:** Adapterkort er skrøbelige. **Brug altid den antistatiske beskyttelsesstrop, når du håndterer kort**. Hold kun på kortets sider, og rør ikke ved områder med trykte kredsløb.
- \_\_ 7. Installér det nye 2746-adapterkort i en af følgende positioner:
	- v **270-systemenhed: C06**
	- v **810-systemenhed: C07**
	- v **820-systemenhed: C04 eller C11**
	- v **825-systemenhed: C06**
	- v **830-, 840-, SB2-, SB3-systemenhed: C04, C06, C07, C09 eller C10**
	- v **870- eller 890-systemenhed: C04, C06, C07, C08 eller C09**
	- \_\_ 8. Har enheden skruer til at fastgøre kortene?

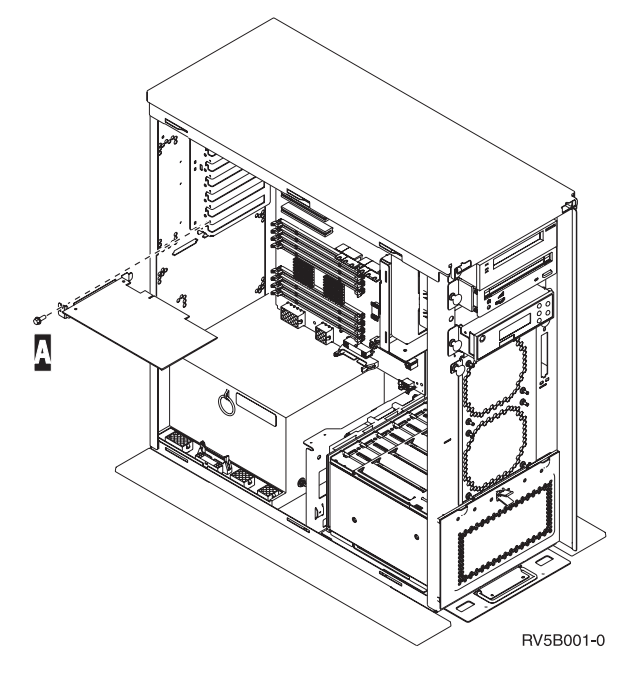

- \_\_ **Nej**: Fortsæt med næste trin.
- \_\_ **Ja**: Fjern skruen fra den position, hvor du vil installere kortet.
	- Fortsæt med trin 11 på [side 5.](#page-8-0)
- \_\_ 9. Enheden har låse til fastgørelse af kortene.

\_\_ 10. Åbn låsen i den position, hvor du vil installere kortet. Drej låsen mod urets retning, og vip den sorte lås ud.

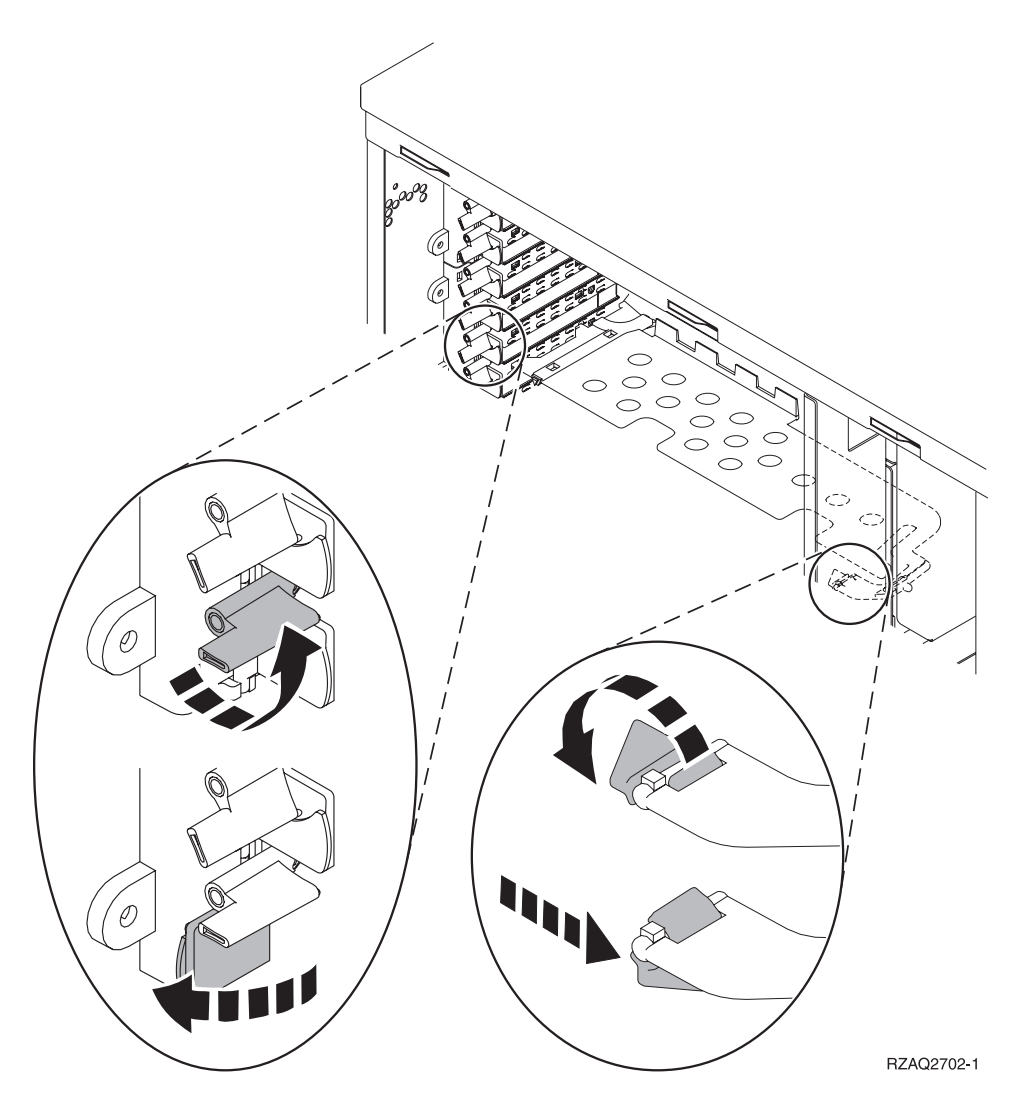

*Figur 1. Eksempel på 270-, 810-, 820-, 825- og 5075-kortlås*

<span id="page-8-0"></span>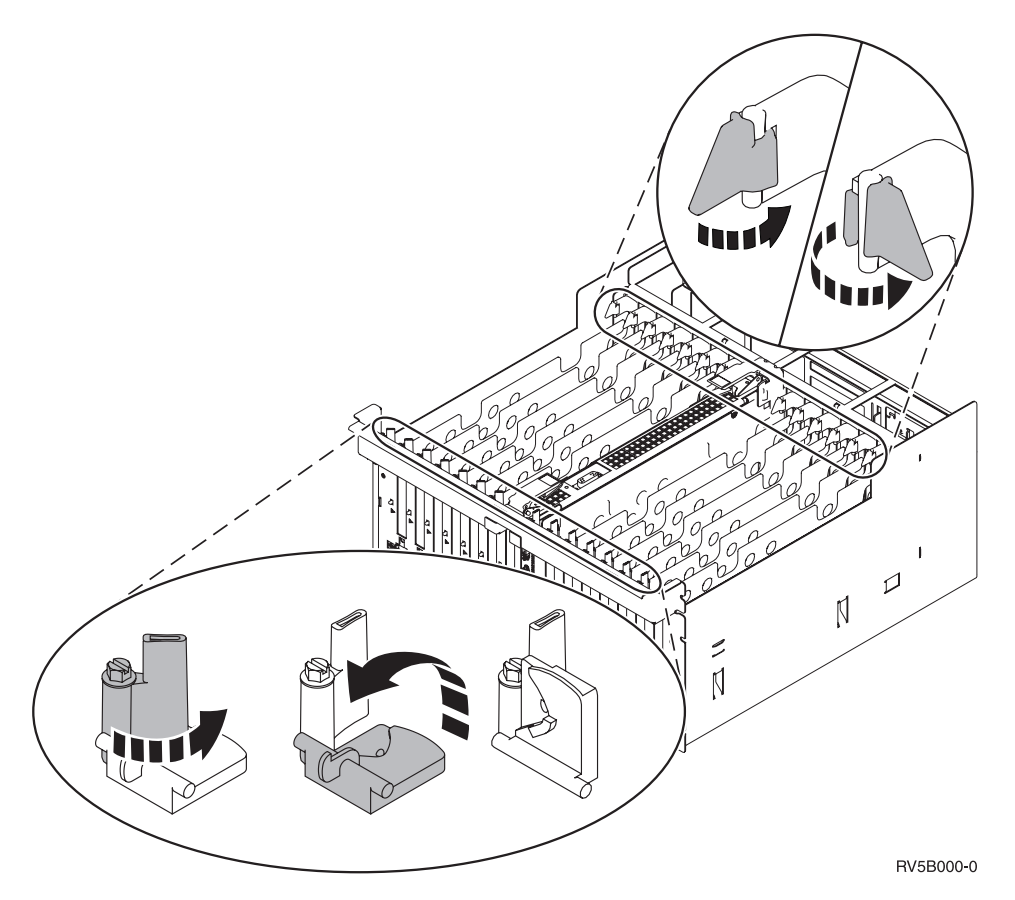

*Figur 2. Eksempel på 830-, 840-, 870-, 890-, SB2-, SB3- og 5079-kortlås*

- \_\_ 11. Fjern kortudfyldningspladen.
- \_\_ 12. **Advarsel:** Adapterkort er skrøbelige.
	- v Tag kun fat på kanten af adapterkortet.
	- v Rør ikke ved områder med trykte kredsløb.
	- v Brug beskyttelsesstroppen, når du arbejder med adapterkort.
	- v Fjern ikke adapterkortet fra den beskyttende indpakning, før det skal installeres.
- \_\_ 13. Ret det nye adapterkort ind efter kortholderne i systemenheden, og skub, indtil det sidder fast.
- \_\_ 14. Vip den sorte lås ind, og drej den anden lås i urets retning, eller montér skruen for at sikre kortet.
- \_\_ 15. Fortsæt med "Tilslutning af twinax-kabeltilslutning og twinax-konsolkabel"

### **Tilslutning af twinax-kabeltilslutning og twinax-konsolkabel**

- \_\_ 1. Find 8-ports twinax-kabeltilslutningen (**partnummer 21F5093**), og mærk kablet, f.eks. **C06**.
- \_\_ 2. Slut 8-ports twinax-kabeltilslutningen til stikket på 2746-kortet.

**Bemærk:** Der kan sluttes 7 enheder til hver port på 8-ports kablet, dvs. i alt 56 enheder, hvoraf kun 40 kan være aktive.

\_\_ 3. Konfigurér den arbejdsstation eller pc, der skal være tilsluttet systemenheden som konsol.

#### **Bemærkninger:**

- a. Anbring den arbejdsstation eller pc, der skal bruges som konsol, i en afstand af højst 6 meter fra systemenheden.
- b. Følg den konfigurationsvejledning, der fulgte med arbejdsstationen eller pc'en.
- \_\_ 4. Find twinax-kablet, og mærk det **konsolkabel**.
- \_\_ 5. Ret tappen B i **port 0** på 8-ports twinax-kabelstikket ind efter rillen A på twinax-kabeltilslutningen (figur 3).

Tryk stikket ind, hold fast, og drej den ydre ring, til den sidder stramt.

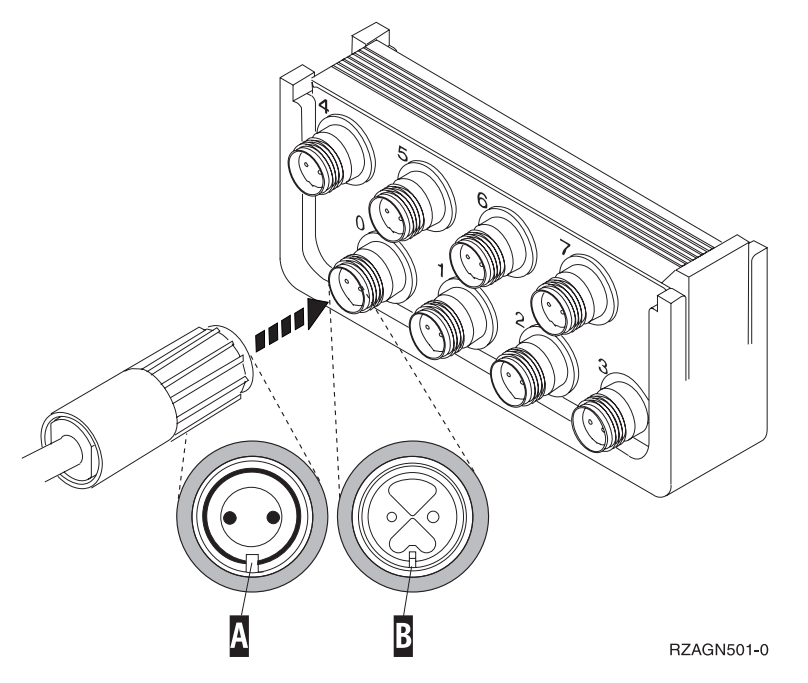

*Figur 3. Tilslutning af systemenhedens konsolkabel*

- \_\_ 6. Tilslut den anden ende af twinax-konsolkablet til den pc eller arbejdsstation, der fungerer som systemkonsol.
	- **Bemærk:** Adressen på konsollen **skal sættes til 0**. Der er oplysninger om, hvordan du angiver adressen, i den bog, som leveres sammen med enheden.
	- \_\_ 7. Montér side- og bagdækslerne.
- \_\_ 8. **Fare!**

**En forkert forbundet stikkontakt kan give livsfarlig elektrisk spænding på metaldele i systemet eller på enheder, der er tilsluttet systemet. Det er kundens ansvar at sikre, at stikkontakten er korrekt forbundet til jord. (RSFTD201)**

Sæt netledningen fra følgende enheder i en stikkontakt:

• Systemenheden

**Bemærk:** Tænd ikke for strømmen til systemenheden endnu.

• Systemkonsollen.

### <span id="page-10-0"></span>**Færdiggørelse af installationen**

- \_\_ 1. Tænd for den pc eller arbejdsstation, der fungerer som systemkonsol.
- \_\_ 2. Er systemenheden en 270/810 eller 820/825?
	- \_\_ **270 eller 810**: Fortsæt med næste trin.
		- \_\_ **820, 825, 830, 840, SB2, SB3, 870 eller 890**: Fortsæt med trin 5.
- \_\_ 3. Kig på Function/Data-displayet på kontrolpanelet
- \_\_ 4. Viser Function/Data-displayet **01 B M V=S**?
	- \_\_ **Ja**: Fortsæt med trin 7 på [side 8.](#page-11-0)
	- \_\_ **Nej**: Gør følgende:
		- \_\_ a. Tryk på forøgelses- eller formindskelsesknappen, indtil Function/Data-displayet viser **02**.
		- \_\_ b. Tryk på Enter på kontrolpanelet.
		- \_\_ c. Tryk på forøgelses- eller formindskelsesknappen, indtil Function/Data-displayet viser **B**.
		- \_\_ d. Tryk på Enter på kontrolpanelet.
		- \_\_ e. Tryk på forøgelses- eller formindskelsesknappen, indtil Function/Data-displayet viser **M**.
		- \_\_ f. Tryk på Enter på kontrolpanelet.
		- \_\_ g. Tryk på forøgelses- eller formindskelsesknappen, indtil Function/Data-displayet viser **S**.
		- \_\_ h. Tryk på Enter på kontrolpanelet.
		- \_\_ i. Tryk på forøgelses- eller formindskelsesknappen, indtil Function/Data-displayet viser **01**.
		- \_\_ j. Tryk på Enter på kontrolpanelet.

Function/Data-displayet skal nu vise **01 B M S**. Hvis det ikke er tilfældet, skal du gentage trin 4a til 4i.

- \_\_ k. Fortsæt med trin 7 på [side 8.](#page-11-0)
- \_\_ 5. Kig på Function/Data-displayet på kontrolpanelet
- \_\_ 6. Står der **01 B V=S** på Function/Data-displayet, og lyser indikatoren for manuel tilstand (en lille hånd)?
	- \_\_ **Ja**: Fortsæt med næste trin.
	- \_\_ **Nej**: Gør følgende:
		- \_\_ a. Tryk på tilstandsknappen (Mode), indtil indikatoren for manuel tilstand (en lille hånd) lyser.
		- \_\_ b. Tryk på forøgelses- eller formindskelsesknappen, indtil Function/Data-displayet viser **02**.
		- \_\_ c. Tryk på Enter på kontrolpanelet.
		- \_\_ d. Tryk på forøgelses- eller formindskelsesknappen, indtil Function/Data-displayet viser **B**.
		- \_\_ e. Tryk på Enter på kontrolpanelet.
		- \_\_ f. Tryk på forøgelses- eller formindskelsesknappen, indtil Function/Data-displayet viser **S**.
		- \_\_ g. Tryk på Enter på kontrolpanelet.
		- \_\_ h. Tryk på forøgelses- eller formindskelsesknappen, indtil Function/Data-displayet viser **01**.
		- \_\_ i. Tryk på Enter på kontrolpanelet.

Function/Display-panelet skulle nu vise **01 B S**, og indikatoren for manuel tilstand (en lille hånd) lyser. Hvis det ikke er tilfældet, skal du gentage trin 6a på [side 7](#page-10-0) til 6h på [side 7.](#page-10-0)

- \_\_ j. Fortsæt med trin 7.
- <span id="page-11-0"></span>\_\_ 7. Tænd for systemenheden vha. afbryderknappen. Tændt-lampen lyser.

**Bemærk:** Når systemet er tændt, og IPL'en er udført, skulle skærmbilledet *IPL or Install the System* blive vist på systemkonsollen.

\_\_ 8. Vælg **Use Dedicated Service Tools (DST)** på skærmbilledet *IPL or Install the System*.

Tryk på Enter.

\_\_ 9. Indtast **bruger-id og kodeord** på logon-skærmbilledet til *Dedicated Service Tools (DST)*.

Tryk på Enter.

\_\_ 10. Vælg **Work with DST Environment** på skærmbilledet *Use Dedicated Service Tools (DST)*.

Tryk på Enter.

- \_\_ 11. Vælg **System devices** på skærmbilledet *Work with DST Environment*. Tryk på Enter.
- \_\_ 12. Vælg **Console mode** på skærmbilledet *Work with System Devices*. Tryk på Enter.
- \_\_ 13. Vælg **Twinaxial** på skærmbilledet *Select Console Type*.
	- Tryk på Enter.
- \_\_ 14. Tryk på F3 (Exit) en gang.
- \_\_ 15. Vælg **Perform an IPL** på skærmbilledet *Use Dedicated Service Tools (DST)*. Tryk på Enter.
- \_\_ 16. Log på systemet. Sørg for, at du har autorisation til servicefunktionerne.
- \_\_ 17. Skriv **strsst** på kommandolinjen på *Main Menu*.

Tryk på Enter.

- \_\_ 18. Vælg **Start a service tool** på skærmbilledet *System Service Tools (SST)*. Tryk på Enter.
- \_\_ 19. Vælg **Hardware service manager** på skærmbilledet *Start a Service Tool*. Tryk på Enter.
- \_\_ 20. Vælg **Packaging hardware resources (system, frames, cards...)** på skærmbilledet *Hardware Service Manager*. Tryk på Enter.
- \_\_ 21. Skriv **9** på *System Unit*-linjen.
- \_\_ 22. Tryk eventuelt på Page Down, og se i kolonnen *Card Pos*.
- \_\_ 23. Kontrollér, at de kort, du har installeret eller flyttet, vises i den position, du har installeret dem i.
- \_\_ 24. Opgraderingen er færdig.
- \_\_ 25. Tryk på F3 tre gange, og tryk på Enter for at vende tilbage til *Main Menu*.

### <span id="page-12-0"></span>**Afmontering af dæksler**

Find tegningen til den enhed, du arbejder på.

- "270-, 810- eller 820-systemenheder"
- ["830-, 840-, 870-, 890-, SB2-, SB3-, 5074-, 5079- og 5094-enheder"](#page-14-0) på side 11
- ["Adgang til enheder i et rack"](#page-15-0) på side 12

### **270-, 810- eller 820-systemenheder**

Hvis du skal have adgang til PCI-kortene, skal du afmontere bagdækslet, hvis enheden har et, og sidedækslet:

- \_\_ 1. Placér hånden under den nederste del af bagdækslet, og løft dækslet op og af.
- \_\_ 2. **Bemærk:** Hvis du afmonterer sidedækslet, mens serveren er tændt, kan der opstå fejl pga. elektromagnetisk interferens.

Afmontér det højre sidedæksel (set bagfra) ved at løsne fingerskruerne og lade dækslet glide bagud, indtil det stopper.

\_\_ 3. Træk dækslet ud.

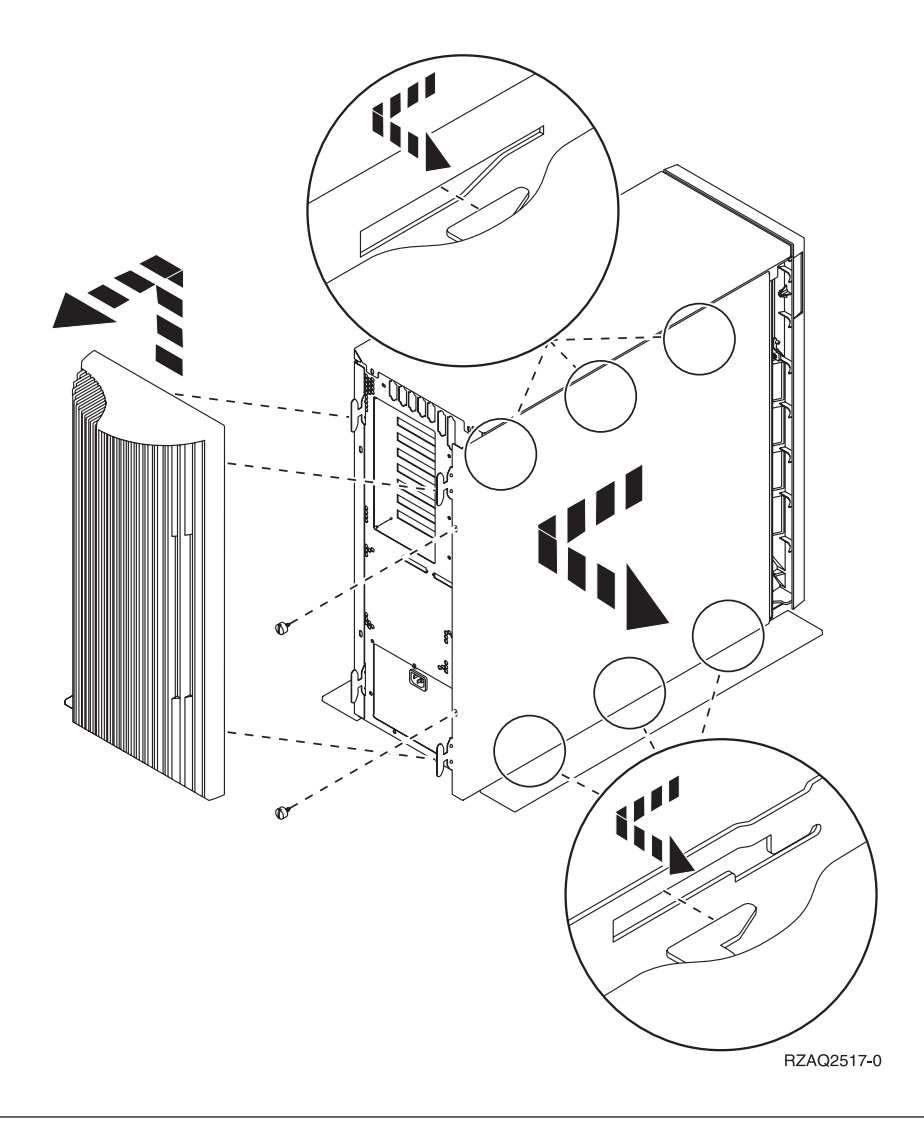

### **825-systemenhed**

Hvis du skal have adgang til PCI-kortene, skal du afmontere bag- og sidedækslet:

- \_\_ 1. Placér hånden under den nederste del af bagdækslet, og løft dækslet op og af.
- \_\_ 2. Afmontér det højre sidedæksel (set bagfra) ved at løsne fingerskruerne og lade dækslet glide bagud, indtil det stopper.
- \_\_ 3. Træk dækslet ud.

<span id="page-14-0"></span>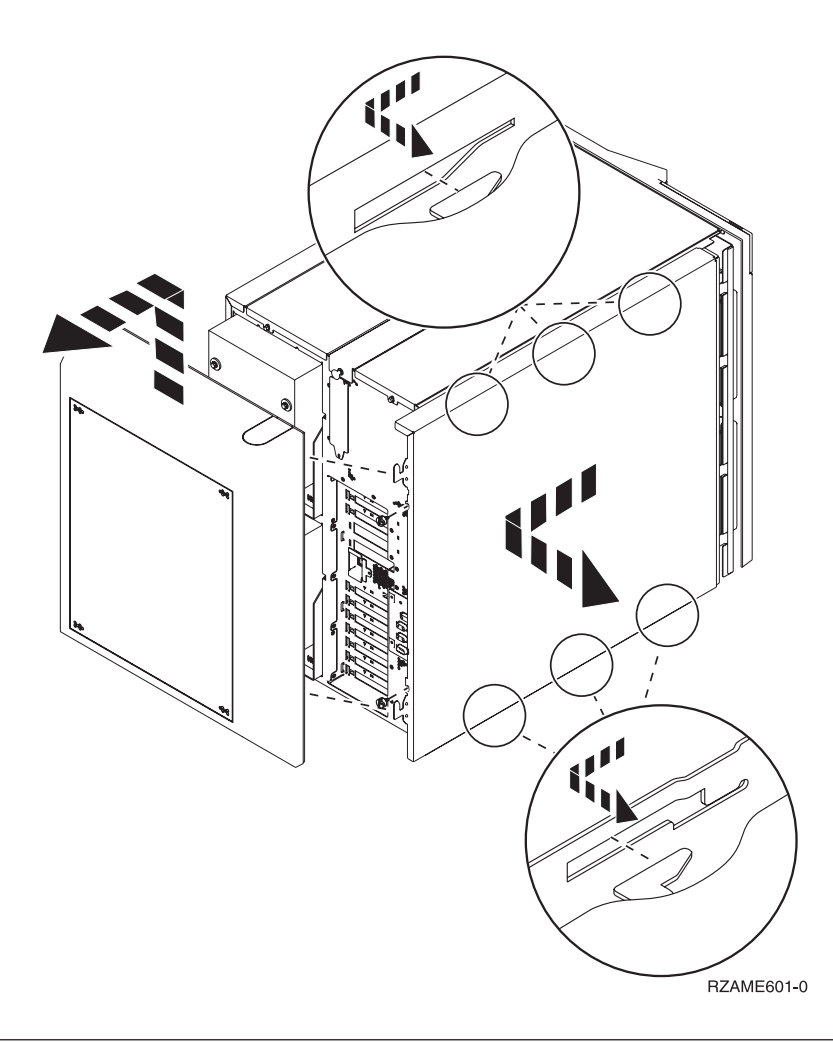

### **830-, 840-, 870-, 890-, SB2-, SB3-, 5074-, 5079- og 5094-enheder**

Hvis du skal have adgang til PCI-kortene, skal du åbne bagdækslet:

- A Åbn bagdækslet.
- v B Afmontér bagdækslet.
- v Fjern PCI-kortudfyldningspladen.

<span id="page-15-0"></span>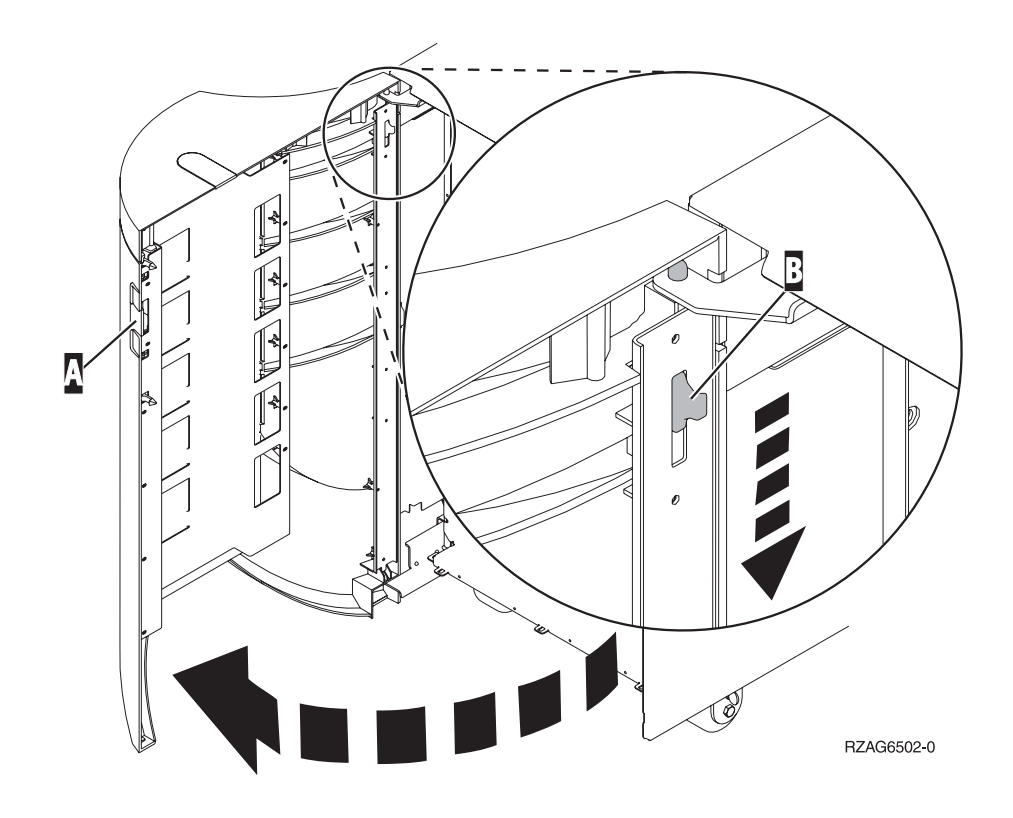

# **Adgang til enheder i et rack**

1. Tryk på låsen A bag på racket, og åbn lågen.

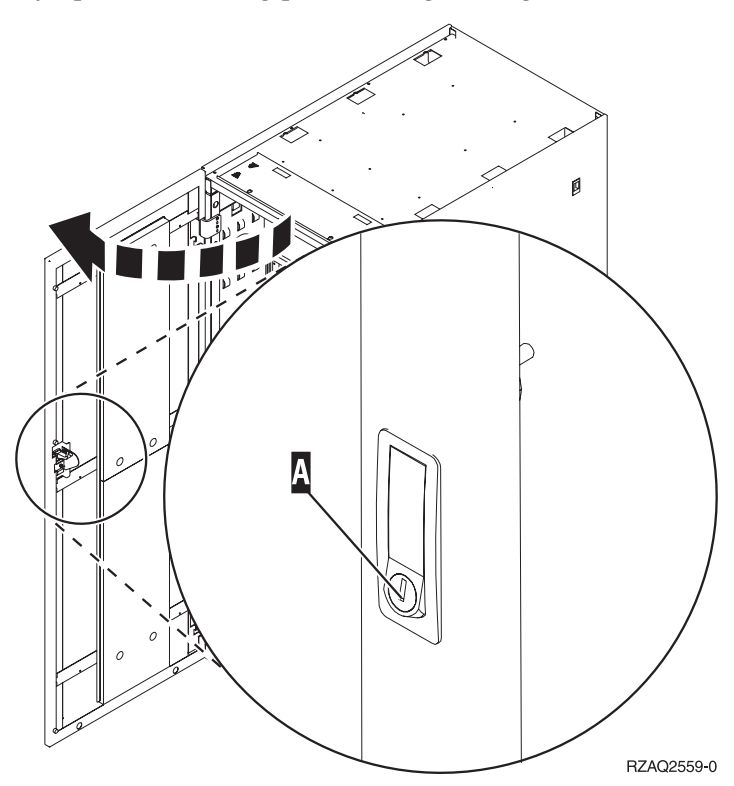

2. Tryk på låsene B, og træk serveren ud vha. håndtaget C.

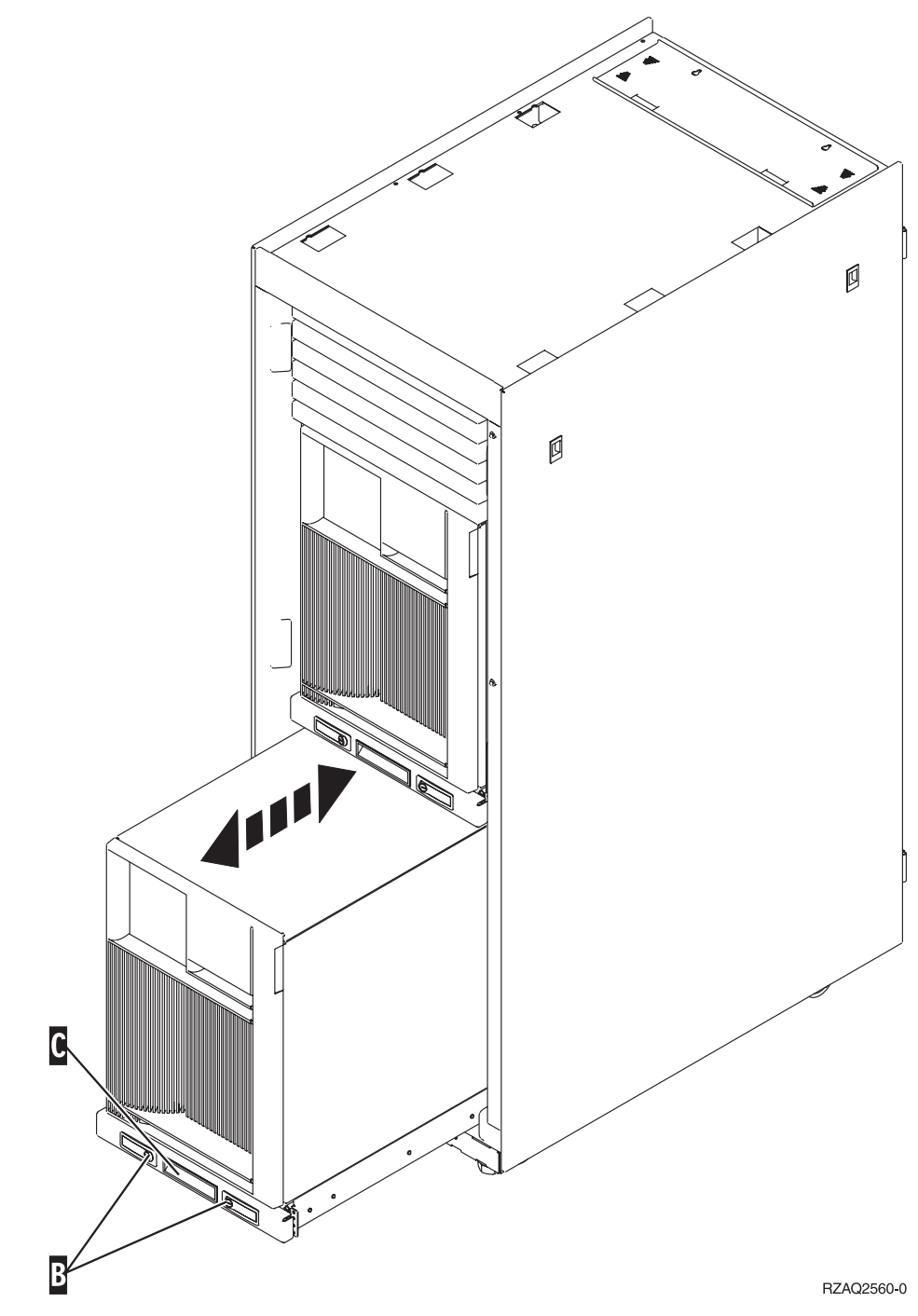

#### 3. Se på de tidligere illustrationer, hvordan du afmonterer sidedækslet.

4. Placér eventuel overskydende kabel langs med kabelholderen **D**, og fastgør kablerne med stropperne.

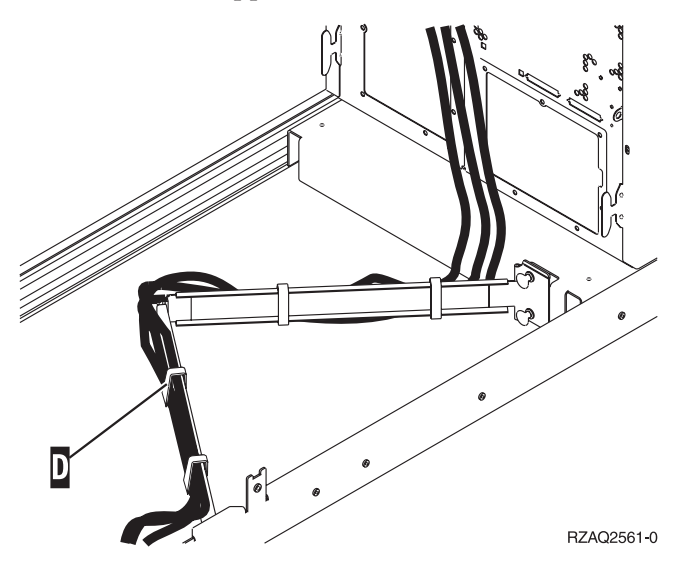

### <span id="page-18-0"></span>**Konfigurationstabeller**

Fortsæt til systemenheden:

- v "270- og 810-systemenhed"
- ["820-systemenhed"](#page-19-0) på side 16
- ["825-systemenhed"](#page-20-0) på side 17
- v ["830-, 840-, SB2- og SB3-systemenhed"](#page-20-0) på side 17
- v ["870- og 890-systemenhed"](#page-21-0) på side 18

### **270- og 810-systemenhed**

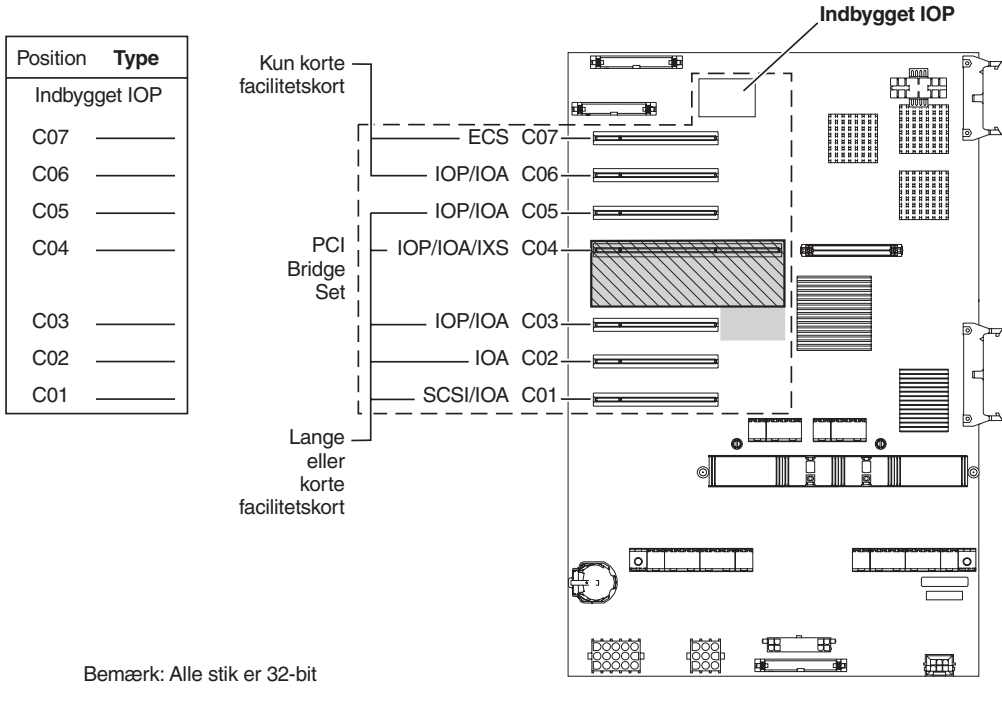

 $=$  optagede positioner, hvis 2890, 2891 eller 2899 IXS er installeret

 $\mathbb{\nabla}$  = optagede positioner, hvis 2892 IXS er installeret

RZAQ5504-4

- Den indbyggede I/O-processor (IOP) styrer position C07 og C01 og muligvis C06 og C05.
- v I/O-processorerne styrer I/O-adapterne (IOA) i positionerne nedenunder I/Oprocessoren. En I/O-processor i C04 styrer f.eks. I/O-adapterne i C03 og C02.
- v SCSI i diagrammet angiver positionen for den første interne diskenheds-controller (kort 2757, 2763, 2782, 4748, 4778, 5705 eller 9767). (9767 findes kun i 270-enheder). Det første diskenheds-controller-kort skal placeres i position C01 og forbinde disken (med styresystemet), det interne bånd og cd'en eller dvd'en.
- v Der kan placeres endnu et kort af typen 2757, 2763, 2782, 4748 eller 4778 i en 270- eller 810-systemenhed med en tilsluttet 7104- eller 7116-udvidelsesenhed.

### <span id="page-19-0"></span>**820-systemenhed**

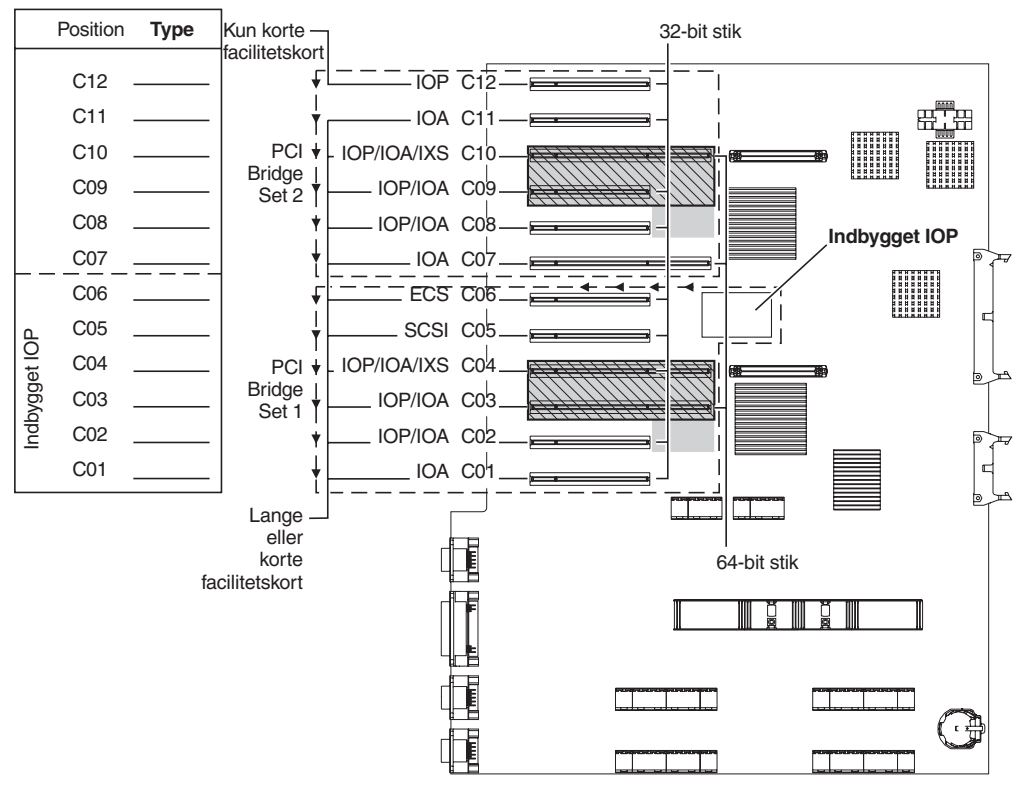

= optagede positioner, hvis 2890, 2891 eller 2899 IXS er installeret  $\mathbb{\nabla}$  = optagede positioner, hvis 2892 IXS er installeret

RZAQ5505-4

- v Den indbyggede I/O-processor (IOP) styrer C06 og C05 og muligvis C04 og C03.
- v I/O-processorerne styrer I/O-adapterne (IOA) i pilenes retning i PCI Bridge Set.
- v SCSI i diagrammet angiver positionen for den første interne diskenheds-controller. Placér IOA-adapterne 2757, 2763, 2782, 4748, 4778 eller 9767 i position C05. Det første diskenheds-controller-kort skal placeres i position C05 og forbinde disken (med styresystemet), det interne bånd og cd'en eller dvd'en.
- v Det er muligt at have to interne diskenheds-controllere pr. 820-systemenhed.
- v Det er kun muligt at have endnu en diskenheds-controller i systemenheden, hvis der er installeret en udskiftelig anordning, der holder kablet på plads.
- Den anden interne diskenheds-controller kan ikke placeres i position C07 eller C08.

### <span id="page-20-0"></span>**825-systemenhed**

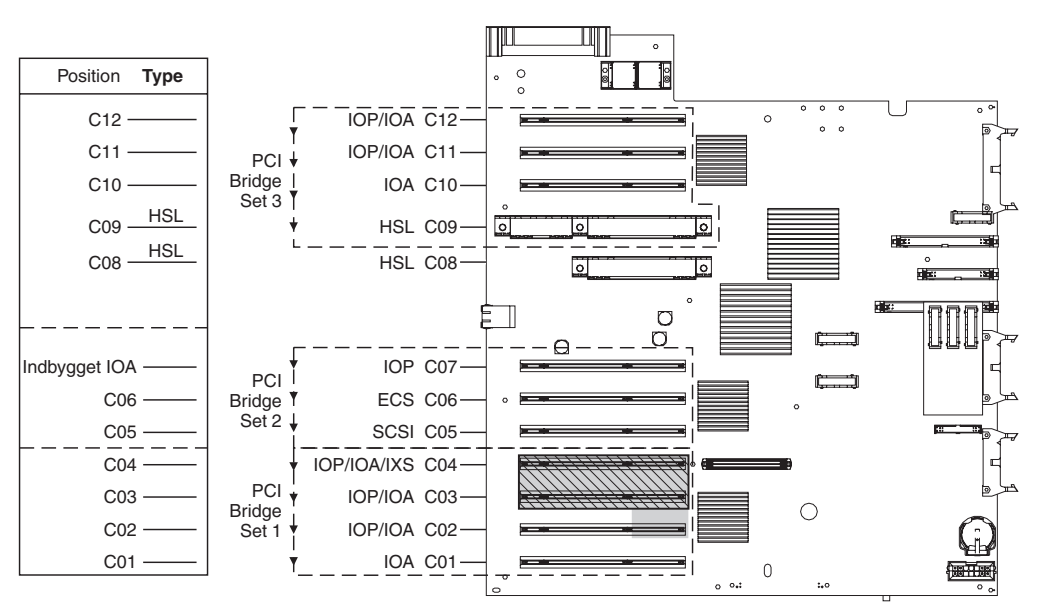

= optagede positioner, hvis 2890, 2891 eller 2899 IXS er installeret

 $\overline{N}$  = optagede positioner, hvis 2892 IXS er installeret

RZAQ5514-0

- I/O-processoren styrer C06, C05.
- v I/O-processorerne styrer I/O-adapterne (IOA) i pilenes retning i PCI Bridge Set.
- v SCSI i diagrammet angiver den første interne diskenheds-controller-position (kort 2757, 2763, 2782, 4748, 4778). Det første diskenheds-controller-kort skal placeres i position C05 og forbinde disken (med styresystemet), det interne bånd og cd'en eller dvd'en.
- v Det er muligt at have tre interne diskenheds-controllere pr. 825-systemenhed.

#### **830-, 840-, SB2- og SB3-systemenhed**

- v I/O-processorerne styrer I/O-adapterne (IOA) i pilenes retning i PCI Bridge Set.
- v SCSI i diagrammet angiver positionen for den første interne diskenheds-controller (kort 2757, 4778, 4748, 9748 eller 9778). Det første diskenheds-controller-kort skal placeres i position C03 og forbinde disken (med styresystemet), det interne bånd og cd'en eller dvd'en.
- v Derudover kan der installeres to ekstra diskenheds-controllere i 830- og 840-systemenheder.

<span id="page-21-0"></span>v Der må ikke installeres flere diskenheds-controllere i SB2- og SB3-systemenheder.

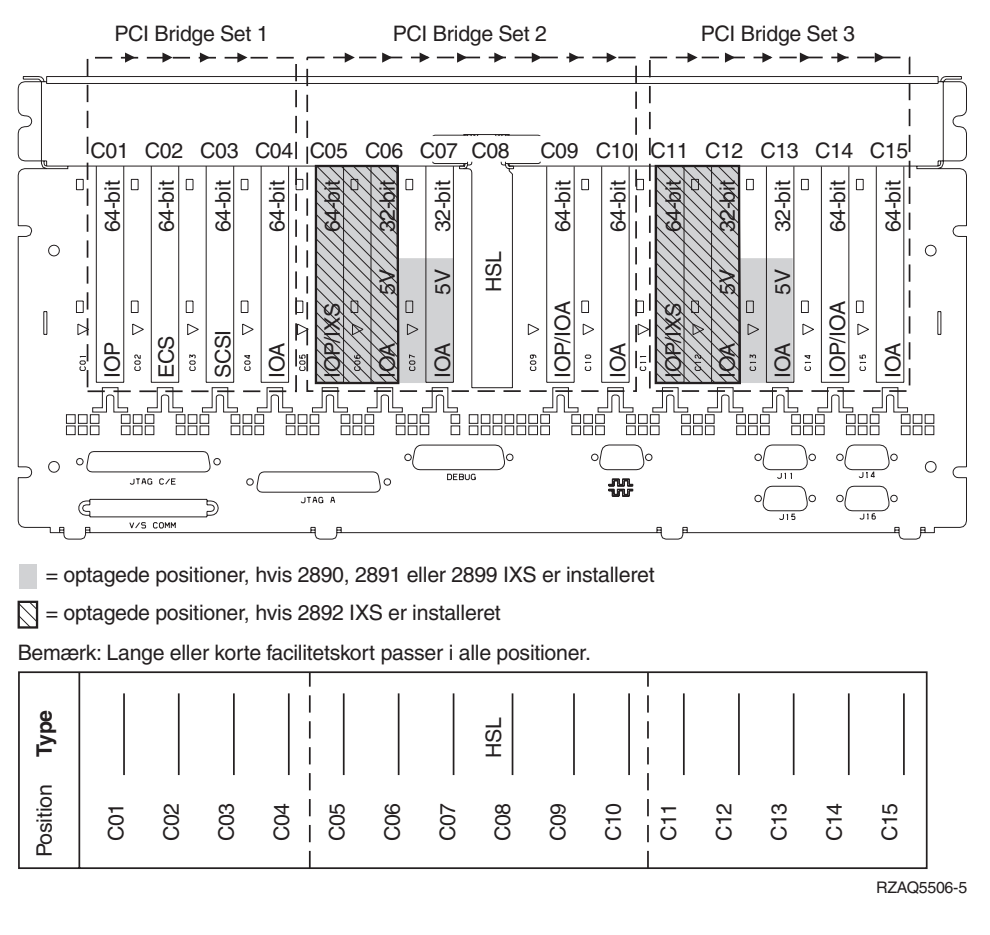

### **870- og 890-systemenhed**

- v I/O-processorerne styrer I/O-adapterne (IOA) i pilenes retning i PCI Bridge Set.
- v SCSI i diagrammet angiver positionen for den første interne diskenheds-controller (kort 2757, 4778, 4748, 9748 eller 9778). Det første diskenheds-controller-kort skal placeres i position C03 og forbinde disken (med styresystemet), det interne bånd og cd'en eller dvd'en.
- v Derudover kan der installeres to diskenheds-controllere i 830- og 840-systemenheder.

v Der må ikke installeres flere diskenheds-controllere i SB2- og SB3-systemenheder.

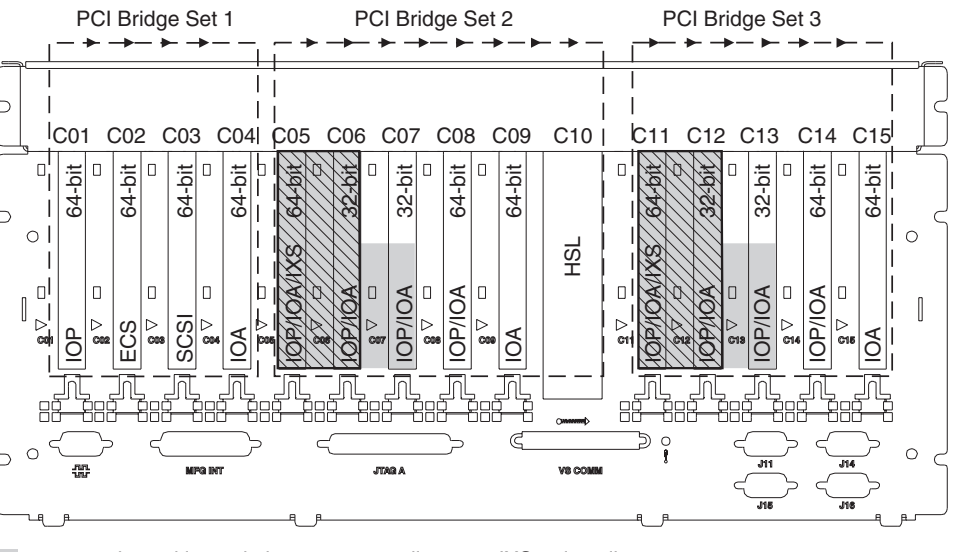

= optagede positioner, hvis 2890, 2891 eller 2899 IXS er installeret

 $\sqrt{ }$  = optagede positioner, hvis 2892 IXS er installeret

Bemærk: Lange eller korte facilitetskort passer i alle positioner.

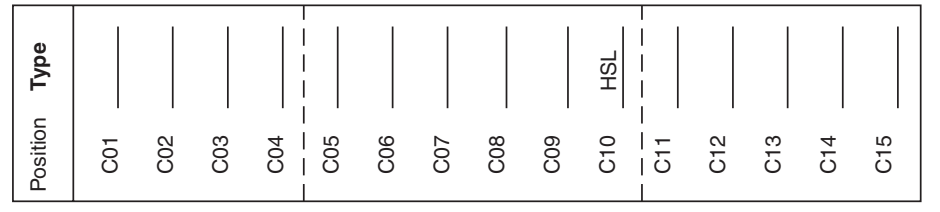

RZAQ5511-0

## **Systemenhedens kontrolpanel**

Stil dig foran iSeries-systemenheden. Åbn kontrolpanelets låge.

Kontrolpanelet ser enten ud som figur 4 eller [figur 5 på](#page-25-0) side 22. Brug den illustration, som svarer til dit kontrolpanel.

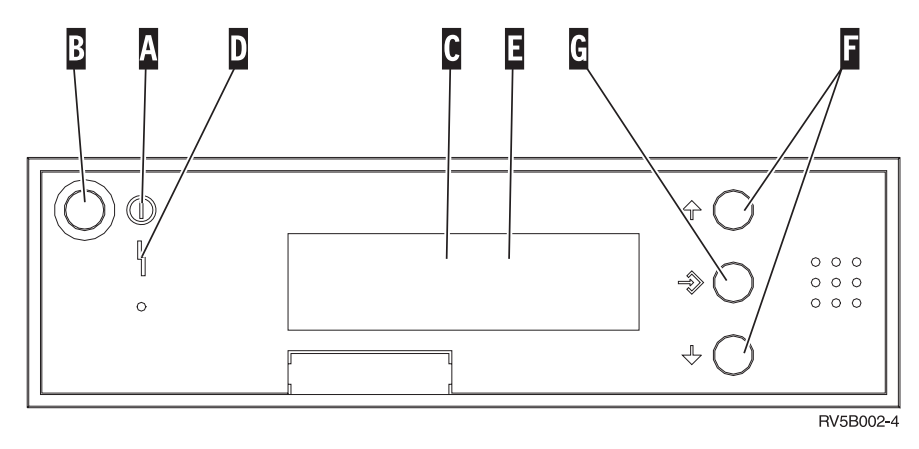

*Figur 4. Kontrolpanel uden elektronisk nøgle*

Det følgende er en beskrivelse af elementerne på figur 4:

- A Tændt-lampe
	- v Hvis lampen blinker, betyder det, at der er tændt for enheden.
	- v Hvis lampen lyser konstant, betyder det, at der er tændt for enheden, og den er aktiv.
- B Afbryderknap
- C Processor Activity
- D System Attention
- E Function/Data-display
- F Forøgelses/formindskelsesknapper
- G Enter-trykknap

Hvis dit kontrolpanel ser ud som [figur 5 på](#page-25-0) side 22, skal du trykke på tilstandsknappen  $\| \cdot \|$  (Mode) for at vælge manuel tilstand  $\| \cdot \|$ , før du kan anvende forøgelses/formindskelsesknapperne F og Enter-trykknappen G. Hvis du skal bruge tilstandsknappen (Mode), skal nøglen være sat i.

<span id="page-25-0"></span>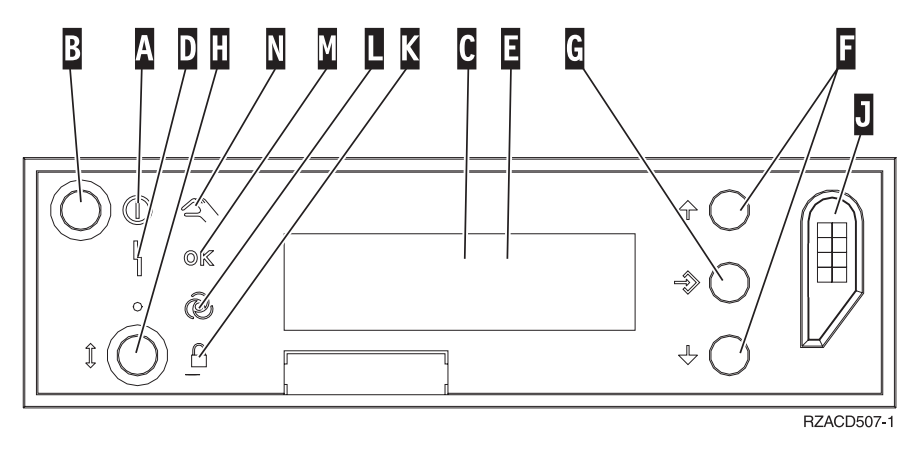

*Figur 5. Kontrolpanel med elektronisk nøgle*

- A Tændt-lampe
	- Hvis lampen blinker, betyder det, at der er tændt for enheden.
	- v Hvis lampen lyser konstant, betyder det, at der er tændt for enheden, og den er aktiv.
- B Afbryderknap
- C Processor Activity
- D System Attention
- E Function/Data-display
- F Forøgelses/formindskelses-knapper
- G Enter-trykknap
- H Tilstandsknap (Mode)
- J Rille til elektronisk nøgle
- K Secure
- $\blacksquare$  Auto
- M Normal
- N Manual

# IBM